# Screencast-O-Matic 4/8/2020

### Screencastify:

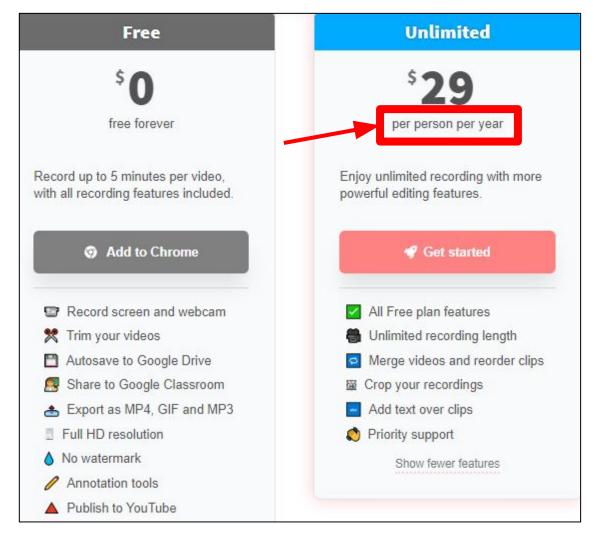

### Screencast-O-Matic: \$1/Month for advanced editing abilities

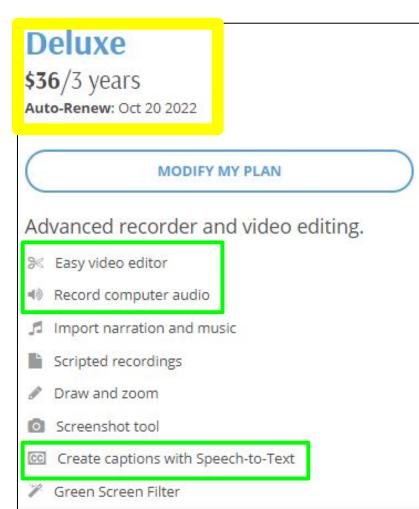

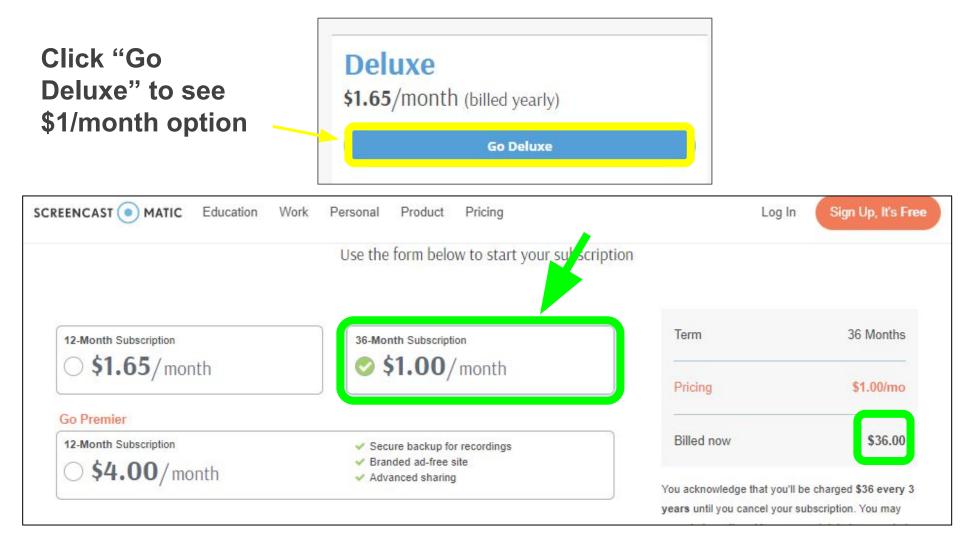

### Really good tutorials! https://screencast-o-matic.com/tutorials

### **Training and Tutorials**

Get started with the basics or expand your skills! We'll walk you through our recorder, video editor and video hosting.

#### Popular Video Series

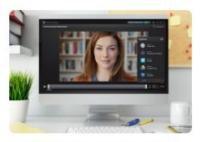

Uploading & Saving to Video

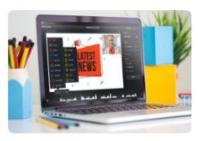

Video Editing 9 videos | © 18 min

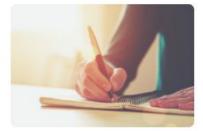

Creating Scripted Recordings

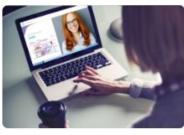

Using Video Hosting ■ 8 videos | ② 15 min

Tutorials going over options when

Tutorials to help you edit, polish

Loarn how to croate and edit

Mood to share your videos? Learn

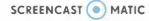

## All Tutorials

#### **Uploading and Saving to Video**

Upload to Vimeo (2:05) Upload to Dropbox (1:57) Upload to Google Drive (1:59) Upload to Youtube (2:07) Upload to Screencast-O-Matic (2:22) Save as a Video File (1:46)

#### Draw & Zoom in the Recorder

Text tools in Draw and Zoom (1:33) Recording in Draw and Zoom (0:57) Draw and Zoom Controls (1:44) Intro to Draw and Zoom (1:27)

#### Scripted Recordings

Import Function on Scripted Recordings (1:59) Editing a Scripted Recording (1:09) Recording a Scripted Recording (2:05) Intro to Scripted Recordings (3:00)

#### iOS/Android Apps

Android Screen Recorder App (0:46) iPhone and iPad Screen Recorder App (0:40) Getting Started: Android (0:50) Getting Started: iPhone and iPad (0:37) Connecting to the Desktop Editor (0:14) Upload to Screencast-O-Matic from Mobile Apps (0:22)

#### **Video Editing**

Find & Fix Silence In Narration (1:33) Import and Insert mp4 (1:32) Adding Music Tracks (1:57) Adding Captions (1:58) Editing Audio (3:16) Cursor Highlighting (0:55) Animating a Zoom Using Edit Points

#### Video Editing Tools

Adjusting the Volume (1:25) Transitions (1:29) Speed Up and Down (1:22) Replace Freeze Frame (1:39) Replace Video (1:38) Narrate (2:44) Insert Pause (1:18)

#### All About Overlays

Overlay Video (2:35) Overlay Shape (3:09) Blur Moving Objects (2:29) Animating Overlays (2:00) Overlay Layering (0:41) Overlay Outline (2:25) Overlay Image (2:21)

#### **New! Video Hosting**

Manage Video Content in Hosting (2:58) Setting Visibility for Videos and Channels (1:47) Create Custom Links (0:44) Embed Video Code (1:23) Custom Thumbnails (1:03) Replace Video (0:47)

### With the Free version...

- Webcam choice is permanent (does take up a lot of space if you plan on changing the size of your recording video)
- Suggestion: have all of your screens ready to go...
  - Google classroom
  - Document Camera
  - Smart notebook file
  - OpenBoard
- "Trim" is limited to changing the beginning and end points
  - You can drag it to a new point and click play to see if you like it and change it back if you don't
  - Pausing your video and restarting with a different screen / when you are ready is the built in editing feature
  - Best part: You never need to feel rushed! :)

### Getting Started Suggestions:

- Before you make a video you care about... make one you DON'T care about :)
  - Make short 20-30 second videos and experiment.
  - You can't break the program- click on everything!
  - Practice saving -> file paths, to YouTube, Google Drive etc

### **Great Smart Notebook alternative:**

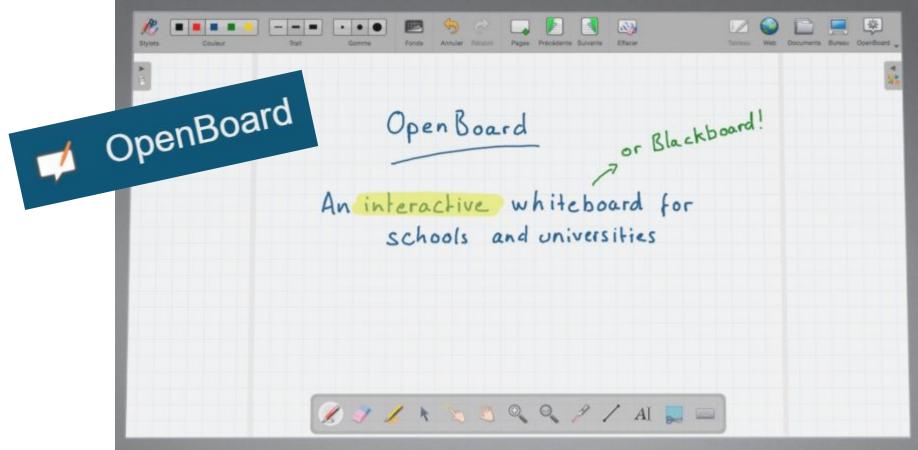

### Great tablet if you don't have a Mobi:

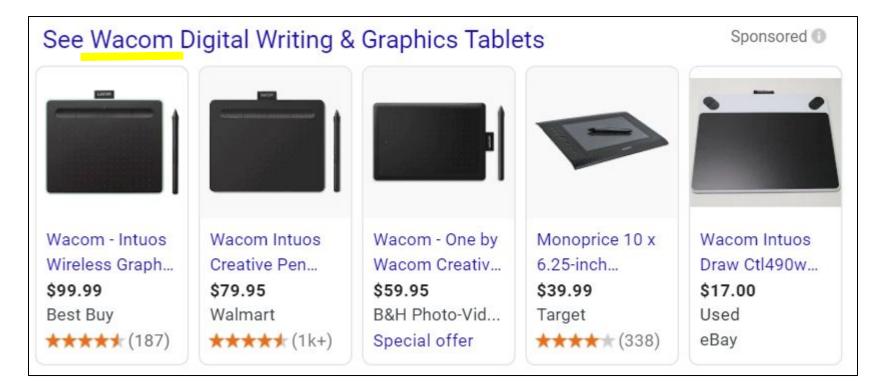

### **Time to Practice:**

### https://screencast-o-matic.com/

Open up a seperate tab and start practicing. If you run into any trouble spots or have any questions you can jump back into the meeting / turn on your mic and we can figure it out together :)

Email me anytime! beauchamp.na@easthartford.org